### **[Skąd pobierane są podstawy](https://pomoc.comarch.pl/ppk/pl/dokumentacja/skad-pobierane-sa-podstawy-skladek-i-skladki-uczestnikow-ppk/) [składek i składki uczestników](https://pomoc.comarch.pl/ppk/pl/dokumentacja/skad-pobierane-sa-podstawy-skladek-i-skladki-uczestnikow-ppk/) [PPK?](https://pomoc.comarch.pl/ppk/pl/dokumentacja/skad-pobierane-sa-podstawy-skladek-i-skladki-uczestnikow-ppk/)**

Aplikacja Comarch PPK współpracująca z Comarch ERP HR **pobiera podstawy składek oraz same składki z bazy danych systemu Comarch ERP**. W samej aplikacji dane te widoczne są jedynie **w trybie do odczytu**.

Jeśli pracownikowi w wypłacie zostały naliczone składki na PPK i wypłata została zapisana, informacje o podstawie składek oraz o wysokości każdej składki osobno zostaną zaczytane do aplikacji Comarch PPK.

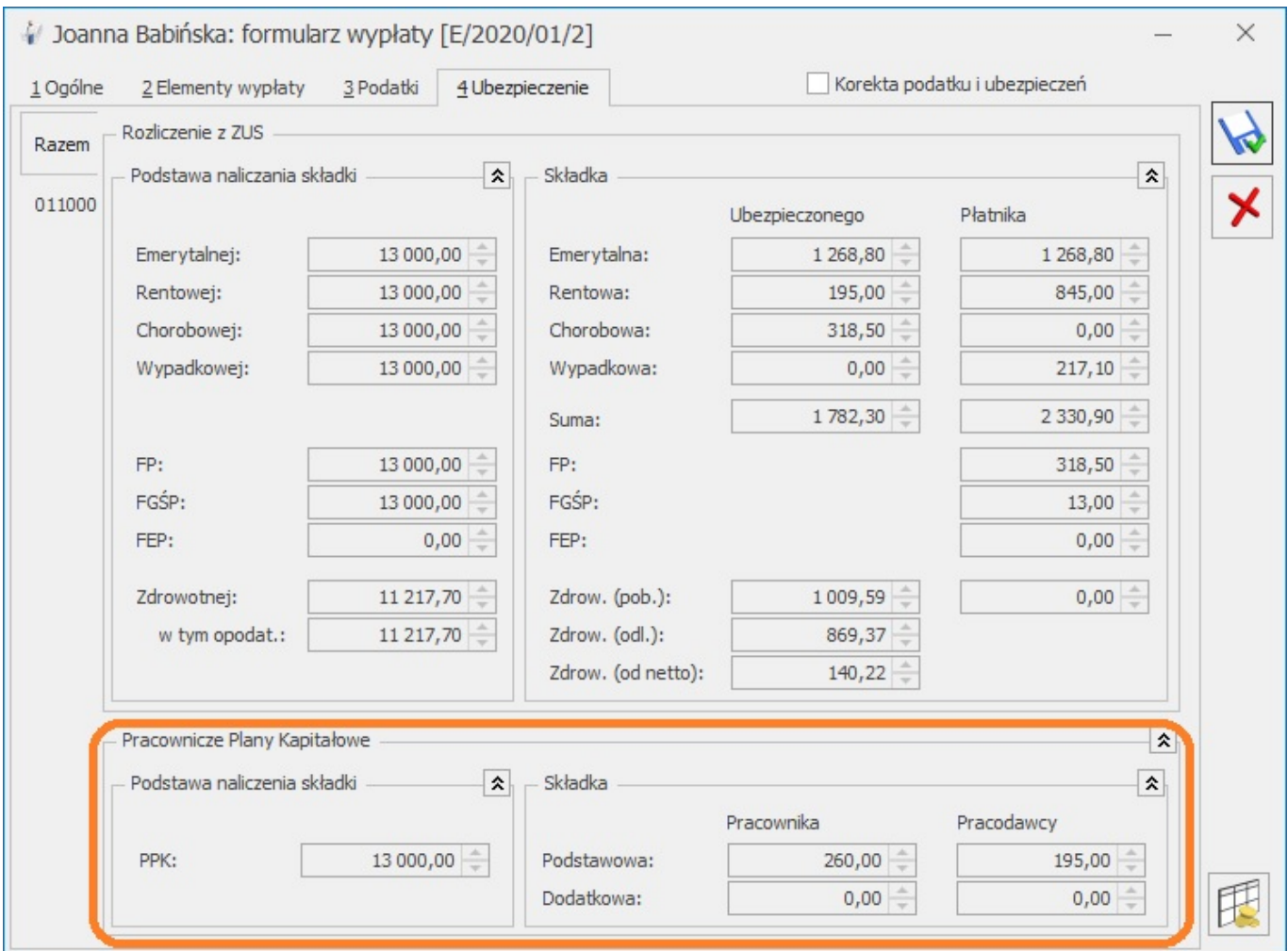

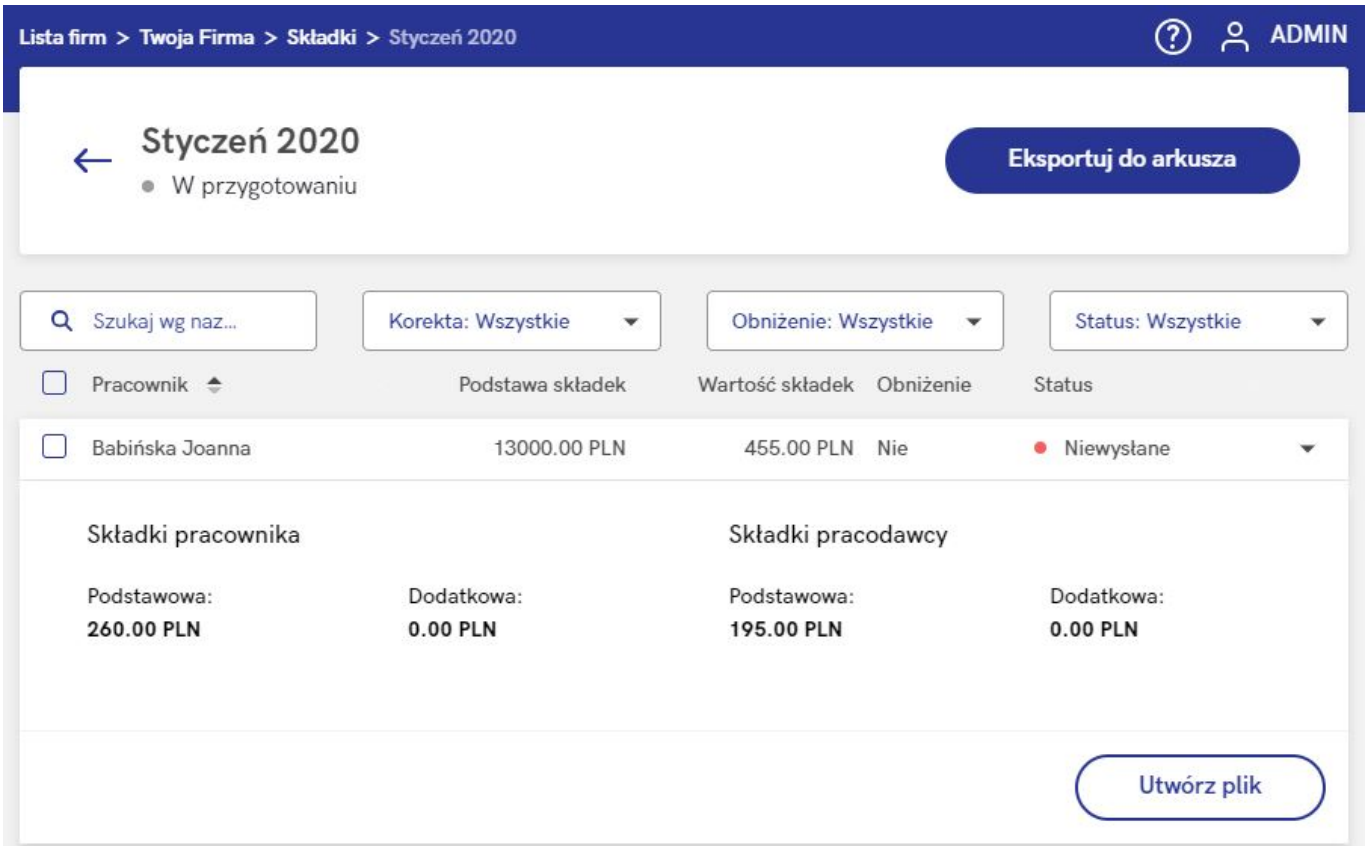

Opcja **Utwórz plik** pozwala na wygenerowanie pliku XML zawierającego informacje o składkach pracownika. Pliki ze składkami pracowników można również wygenerować seryjnie zaznaczając pracowników na liście i wybierając opcję:

Utwórz plik dla Twoje TFI z informacją o wysokości składek

Więcej o lokalizacji, w której zostanie zapisany wygenerowany plik XML można przeczytać tutaj: [Gdzie zapisywane są utworzone](https://pomoc.comarch.pl/ppk/pl/index.php/dokumentacja/gdzie-zapisywane-sa-utworzone-w-aplikacji-pliki-xml/) [w aplikacji pliki XML?](https://pomoc.comarch.pl/ppk/pl/index.php/dokumentacja/gdzie-zapisywane-sa-utworzone-w-aplikacji-pliki-xml/)

W przypadku instytucji finansowej umożliwiającej **automatyczną wymianę danych** istnieje możliwość bezpośredniej wysyłki informacji o składkach pracownika.

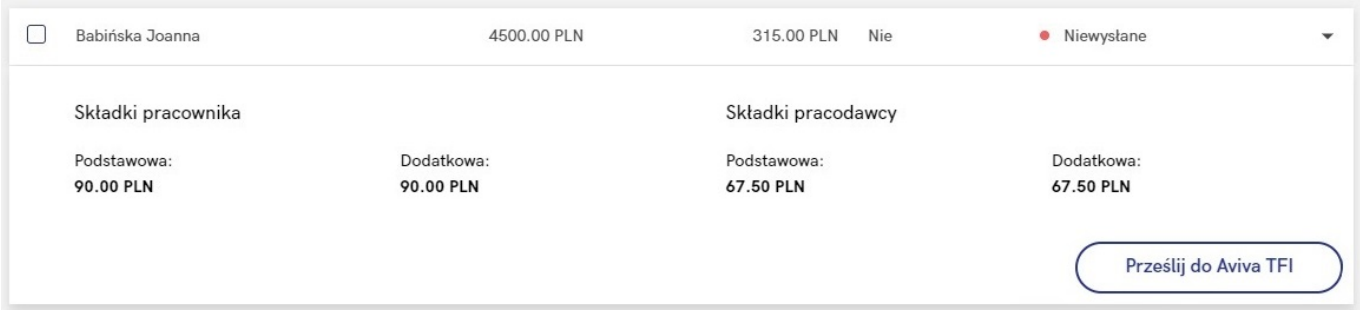

Na liście składek dostępna jest opcja **Eksportuj do arkusza**, umożliwiająca eksport szczegółowych danych w zakresie składek z wybranego miesiąca do arkusza Excel. Do arkusza przenoszone są następujące dane: imię i nazwisko pracownika, PESEL, podstawa składek, wartość składek, informacja o obniżeniu składek, status wysyłki, data utworzenia pliku ze składkami, składka podstawowa pracownika, składka dodatkowa pracownika, składka podstawowa pracodawcy, składka dodatkowa pracodawcy.

Wskazówka

Jako **Comarch ERP HR** rozumiane są:

- Comarch ERP Optima,
- Comarch ERP XL HR,
- Comarch ERP Altum HR.

# **[Jak wygenerować plik XML ze](https://pomoc.comarch.pl/ppk/pl/dokumentacja/jak-wygenerowac-plik-xml-ze-skladkami/) [składkami?](https://pomoc.comarch.pl/ppk/pl/dokumentacja/jak-wygenerowac-plik-xml-ze-skladkami/)**

Jeśli składki zostały zaczytane z bazy danych systemu Comarch ERP HR (w przypadku aplikacji w wersji współpracującej z Comarch ERP HR) lub zaimportowano podstawy składek z arkusza

Excel bądź uzupełniono je ręcznie (w przypadku aplikacji w wersji samodzielnej) można przystąpić do generowania plików XML.

Z poziomu ekranu startowego należy wejść w *Składki*, wybrać odpowiedni miesiąc i rozwinąć zapis z nazwiskiem pracownika. Po wybraniu opcji **Utwórz plik** dane zostaną zapisane i zostanie wygenerowany plik XML (zobacz: [Gdzie zapisywane są utworzone w](https://pomoc.comarch.pl/ppk/pl/index.php/dokumentacja/gdzie-zapisywane-sa-utworzone-w-aplikacji-pliki-xml/) [aplikacji pliki XML?](https://pomoc.comarch.pl/ppk/pl/index.php/dokumentacja/gdzie-zapisywane-sa-utworzone-w-aplikacji-pliki-xml/)).

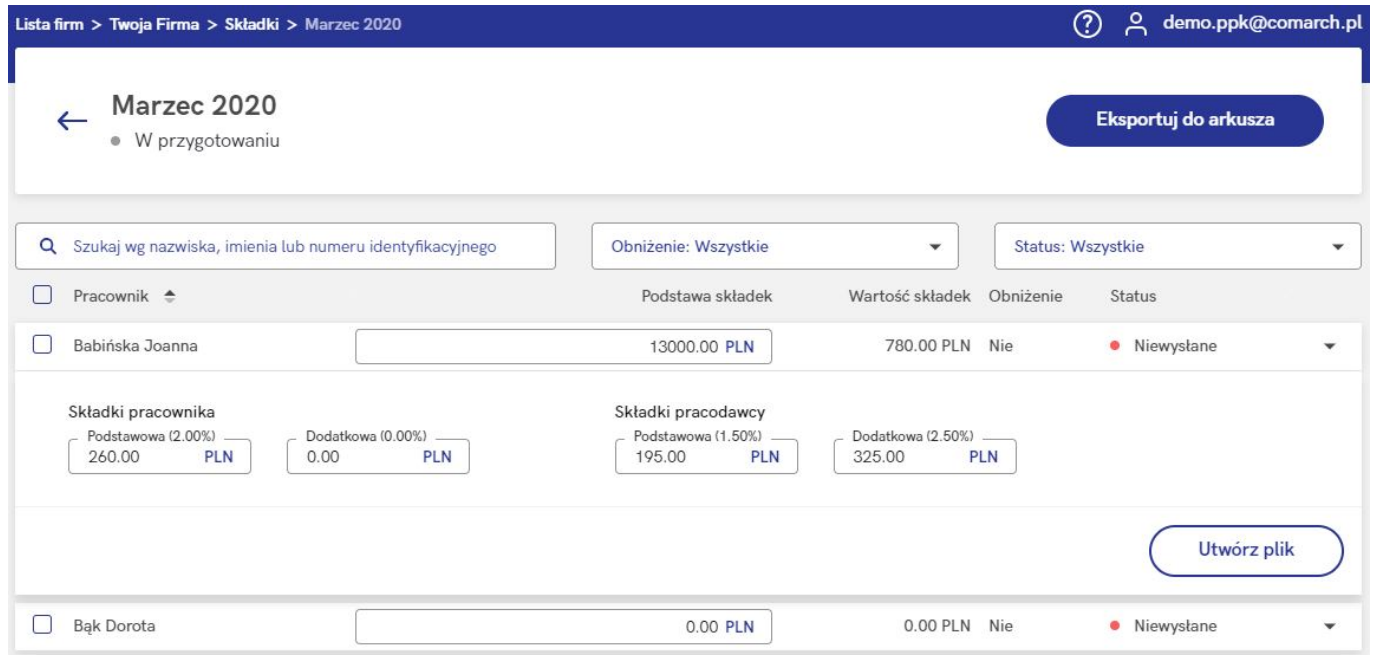

Operację generowania pliku XML można również wykonać seryjnie po zaznaczeniu wybranych uczestników PPK – w tym celu należy wybrać opcję **Utwórz plik dla Twoje TFI z informacją o wysokości składek**.

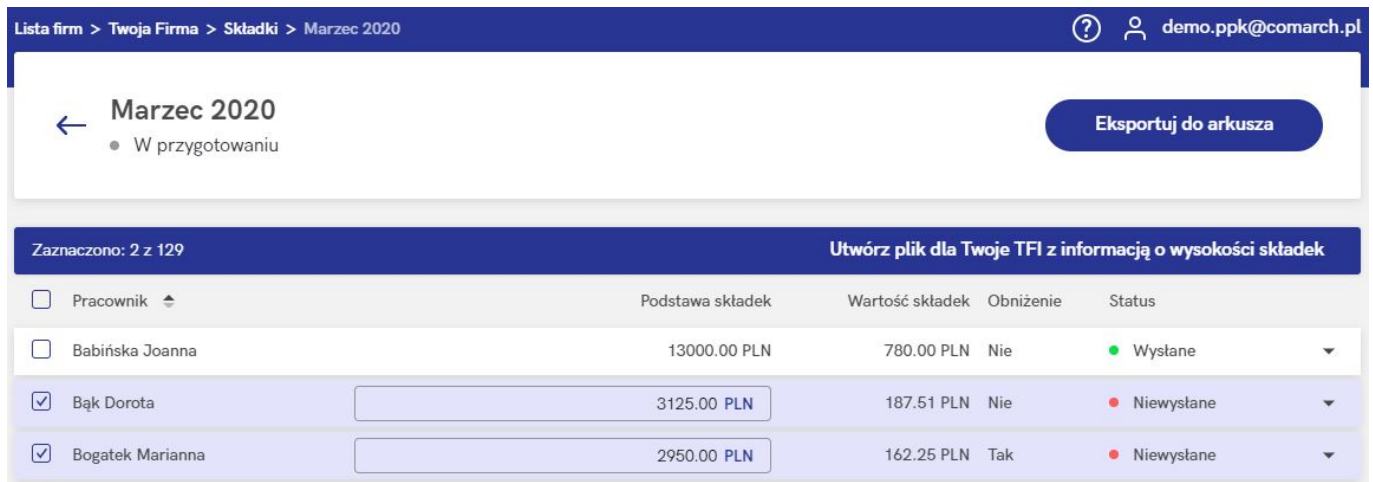

#### Wskazówka

W przypadku aplikacji w wersji współpracującej z Comarch ERP HR dostępny jest filtr **Korekta**. Domyślnie wyświetlane są wszystkie osoby, natomiast Użytkownik może wybrać filtrowanie po uczestnikach PPK, u których występuje różnica między składkami wysłanymi do wybranej instytucji finansowej, a wartością aktualną składek w Comarch ERP Optima lub uczestnikach, u których różnicy w składkach nie ma.

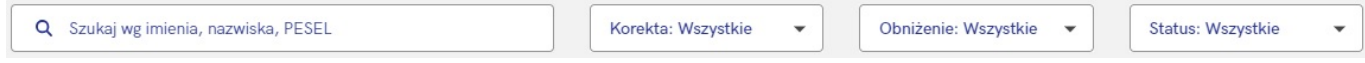

Po utworzeniu pliku ze składkami informacja o dacie wysyłki składek dostępna jest po rozwinięciu zapisu dla konkretnego pracownika pod opcją *Przesłano informację o składkach* **Pokaż szczegóły**.

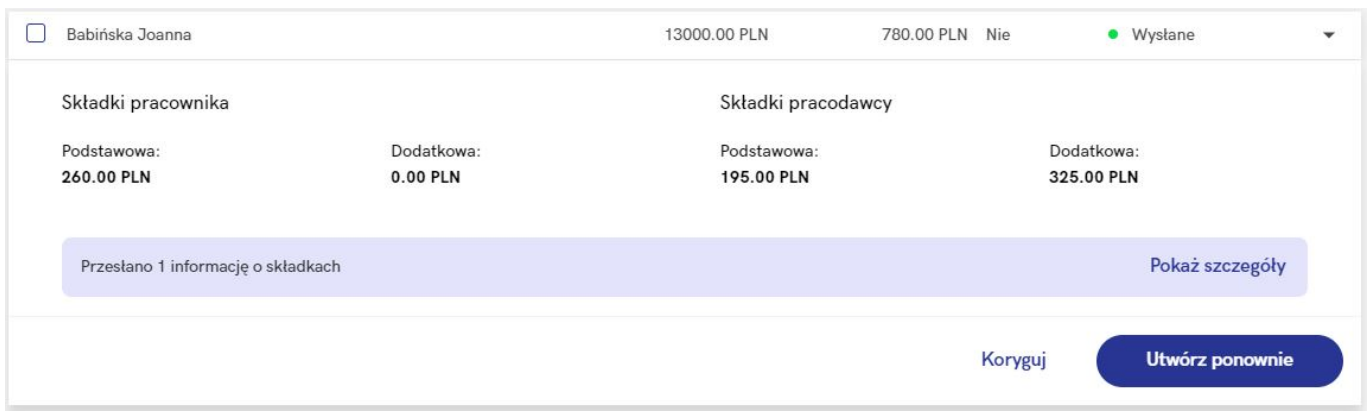

### Składka za marzec 2020 - Joanna Babińska

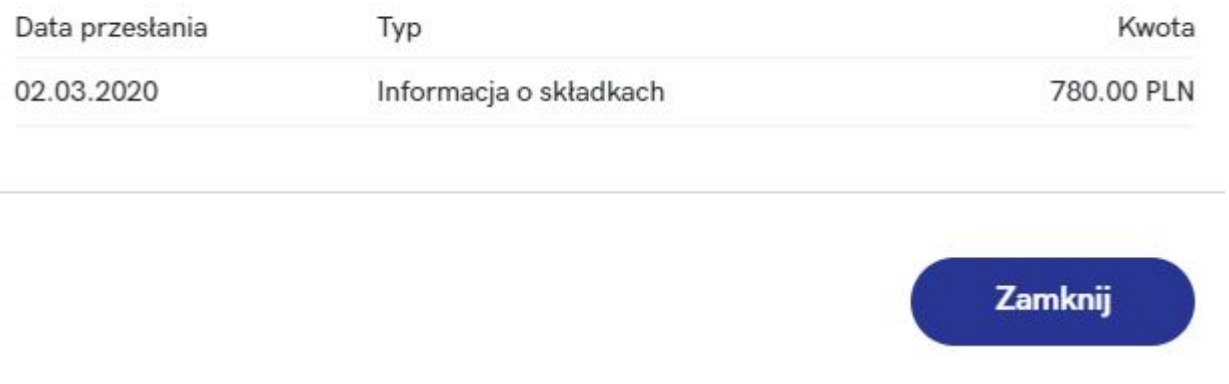

Wskazówka

W aplikacji Comarch PPK dostępna jest również **automatyczna**

**wymiana danych** z następującymi instytucjami finansowymi:

- Towarzystwo Funduszy Inwestycyjnych Allianz Polska S.A. (fundusz Allianz SFIO PPK – dawniej Aviva SFIO PPK) – zobacz więcej.
- Towarzystwo Funduszy Inwestycyjnych Allianz Polska S.A. (fundusz Allianz Plan Emerytalny SFIO) – [zobacz więcej](https://pomoc.comarch.pl/ppk/pl/dokumentacja/jak-wlaczyc-automatyczna-wymiane-danych-z-towarzystwo-funduszy-inwestycyjnych-allianz-polska-s-a-fundusz-allianz-plan-emerytalny-sfio/),
- UNIQA Towarzystwo Funduszy Inwestycyjnych S.A. [zobacz](https://pomoc.comarch.pl/ppk/pl/dokumentacja/jak-wlaczyc-automatyczna-wymiane-danych-z-uniqa-tfi-s-a/) [więcej](https://pomoc.comarch.pl/ppk/pl/dokumentacja/jak-wlaczyc-automatyczna-wymiane-danych-z-uniqa-tfi-s-a/),
- Millennium Towarzystwo Funduszy Inwestycyjnych S.A. [zobacz więcej.](https://pomoc.comarch.pl/ppk/pl/dokumentacja/jak-wlaczyc-automatyczna-wymiane-danych-z-millennium-tfi-s-a/)

Wskazówka Jako **Comarch ERP HR** rozumiane są:

- Comarch ERP Optima,
- Comarch ERP XL HR,
- Comarch ERP Altum HR.

## **[Jak wykonać korektę składek](https://pomoc.comarch.pl/ppk/pl/dokumentacja/jak-wykonac-korekte-skladek-wspolpraca-z-comarch-erp-hr-xt/) [\(współpraca z Comarch ERP HR](https://pomoc.comarch.pl/ppk/pl/dokumentacja/jak-wykonac-korekte-skladek-wspolpraca-z-comarch-erp-hr-xt/) [oraz ERP XT\)?](https://pomoc.comarch.pl/ppk/pl/dokumentacja/jak-wykonac-korekte-skladek-wspolpraca-z-comarch-erp-hr-xt/)**

Jeśli wystąpi konieczność skorygowania składek na PPK, które zostały już przesłane do wybranej instytucji finansowej, należy w pierwszej kolejności z poziomu Comarch ERP HR wykonać korektę wypłaty, uwzględniającą nowe wartości składek na PPK.

Uwaga

W przypadku współpracy z Comarch ERP XT zmiany kwot składek należy odnotować z poziomu aplikacji Comarch ERP XT. Aktualne kwoty składek automatycznie pojawią się w Comarch PPK.

W aplikacji Comarch PPK, na liście składek przy wybranym

miesiącu pojawi się czerwony alert  $\overline{\omega}$  oraz komunikat:

*Aktualna wartość składek dla niektórych pracowników za lipiec 2021 różni się od wartości składek przesłanych do Twoje TFI. Możesz przesłać do Twoje TFI korektę wartości składek dla tych pracowników. Zobacz więcej*

Po wejściu na listę składek z wybranego miesiąca, przy nazwiskach pracowników, u których zaszły zmiany pojawi się czerwony alert  $\Box$  oraz komunikat:

*Aktualna wartość składek za lipiec 2021 różni się od wartości przesłanej dla tego pracownika do Twoje TFI. W tej sytuacji możesz przesłać do Twoje TFI korektę wartości składki dla tego pracownika.*

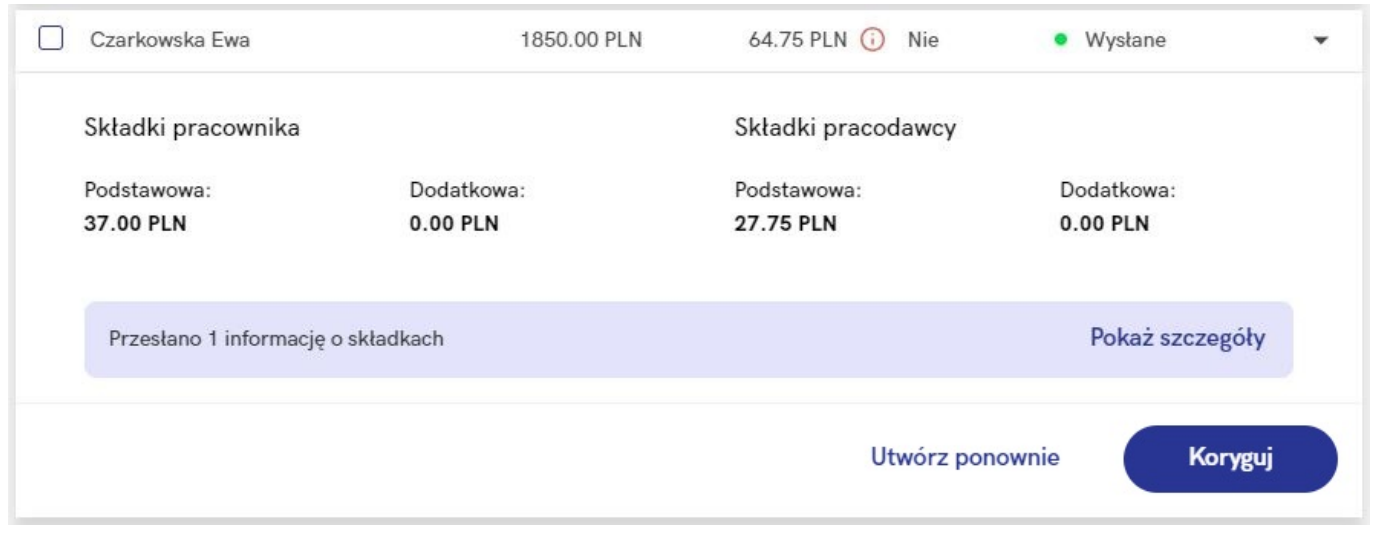

Korektę składek można utworzyć zarówno pojedynczo dla wybranego pracownika, jak i seryjnie z poziomu listy składek danego miesiąca oraz z listy miesięcy składkowych.

#### *Korekta wykonywana pojedynczo:*

Po rozwinięciu zapisu z nazwiskiem pracownika (na liście składek z danego miesiąca) pojawią się opcje **Koryguj** oraz **Utwórz ponownie**. Opcja **Koryguj** pozwoli przygotować plik XML uwzględniający zmiany w wartościach składek na PPK (różnicowo). Opcja **Utwórz ponownie** pozwala ponownie wygenerować plik z pełnymi składkami.

#### Korekta składki za styczeń 2020 - Ewa Czarkowska

Jeżeli przesłane do PFR TFI wartości składek sa błedne, możesz teraz wykonać korekte tych wartości.

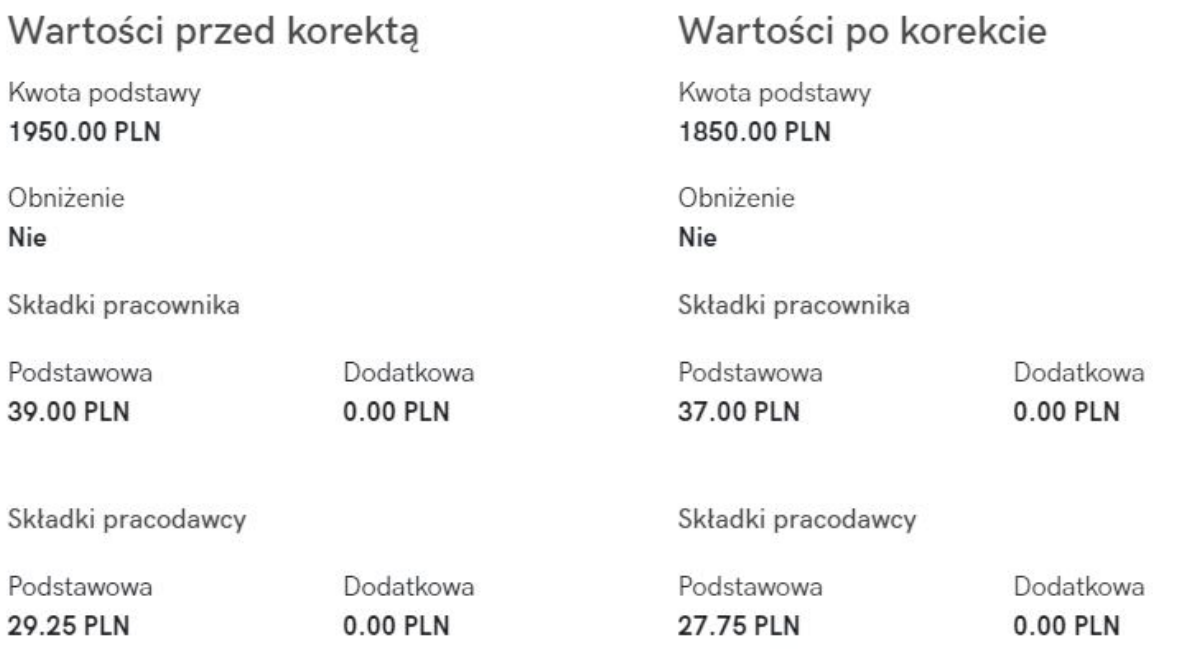

Anuluj korektę

Utwórz plik z korektą

Po wybraniu opcji **Utwórz plik z korektą**, we wskazanej w *Danych firmy* lokalizacji plików wymiany zostanie zapisany plik XML z informacją o korekcie składek (zobacz więcej: [Gdzie zapisywane](https://pomoc.comarch.pl/ppk/pl/index.php/dokumentacja/gdzie-zapisywane-sa-utworzone-w-aplikacji-pliki-xml/) [są utworzone w aplikacji pliki XML?\)](https://pomoc.comarch.pl/ppk/pl/index.php/dokumentacja/gdzie-zapisywane-sa-utworzone-w-aplikacji-pliki-xml/). Opcja **Anuluj korektę** pozwoli wycofać się z okna bez zapisywania zmian.

#### *Korekta składek wykonywana seryjnie:*

Seryjną korektę składek można wykonać z poziomu listy składek danego miesiąca lub listy miesięcy składkowych.

Aby wykonać korektę z poziomu **listy składek danego miesiąca** należy zaznaczyć odpowiednich pracowników (przy składkach

wymagających korekty pojawi się dodatkowy alert ; dodatkowo można wcześniej ustawić opcję w filtrze *Korekta* na

*Tak*), a następnie pod ikoną **innega pod przechowy** wybrać opcję **Utwórz plik dla Twoje TFI z informacją o korekcie wysokości składek**.

Plik z korektą składek można utworzyć również z poziomu listy miesięcy składkowych – analogicznie jak na liście składek należy zaznaczyć dany miesiąc, przy którym pojawia się

dodatkowy alert <sup>0</sup> o różnicach w składkach, należy rozwinąć

ikonę i wybrać opcję **Utwórz plik dla Twoje TFI z informacją o korekcie wysokości składek**.

W przypadku instytucji finansowej umożliwiającej **automatyczną wymianę danych,** istnieje możliwość bezpośredniej wysyłki korekty składek uczestnika PPK zarówno indywidualnie, jak i seryjnie (dla zaznaczonych osób na liście składek z danego miesiąca lub dla zaznaczonego miesiąca na liście miesięcy składkowych).

Informacja o dacie wysyłki korekty dostępna jest z poziomu opcji *Przesłano informację o składkach i korektę* **Pokaż szczegóły**.

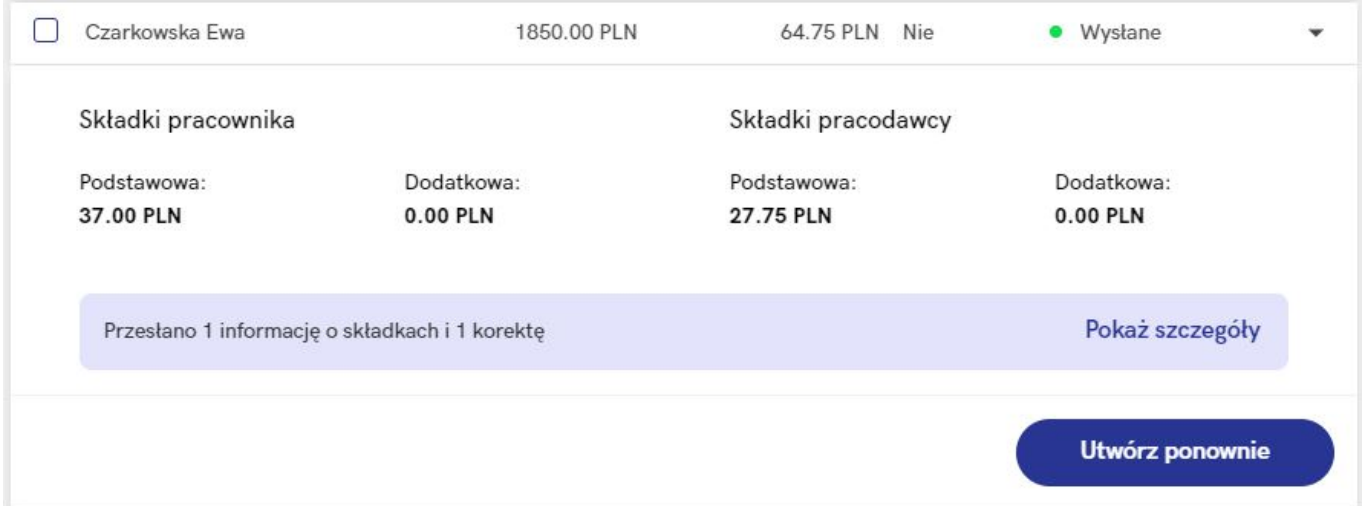

### Składka za styczeń 2020 - Ewa Czarkowska

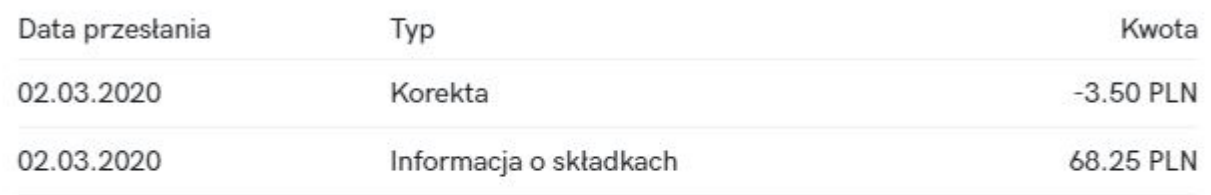

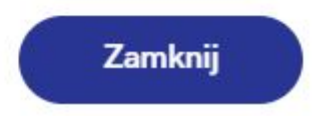

### Wskazówka Jako **Comarch ERP HR** rozumiane są:

- Comarch ERP Optima,
- Comarch ERP XL HR,
- Comarch ERP Altum HR.

# **[Jak wyeksportować informacje](https://pomoc.comarch.pl/ppk/pl/dokumentacja/jak-wyeksportowac-informacje-o-skladkach-z-poszczegolnych-miesiecy/) [o składkach z poszczególnych](https://pomoc.comarch.pl/ppk/pl/dokumentacja/jak-wyeksportowac-informacje-o-skladkach-z-poszczegolnych-miesiecy/) [miesięcy?](https://pomoc.comarch.pl/ppk/pl/dokumentacja/jak-wyeksportowac-informacje-o-skladkach-z-poszczegolnych-miesiecy/)**

Informacje o składkach można **wyeksportować zarówno z listy miesięcy składkowych** jak i **z listy składek konkretnego miesiąca**. Opcja eksportu dostępna jest pod przyciskiem:

Eksportuj do arkusza

W przypadku eksportu danych z poziomu listy miesięcy składkowych do arkusza przenoszone są dane takie jak: *miesiąc, liczba uczestników, suma składek* oraz *status wysyłki*.

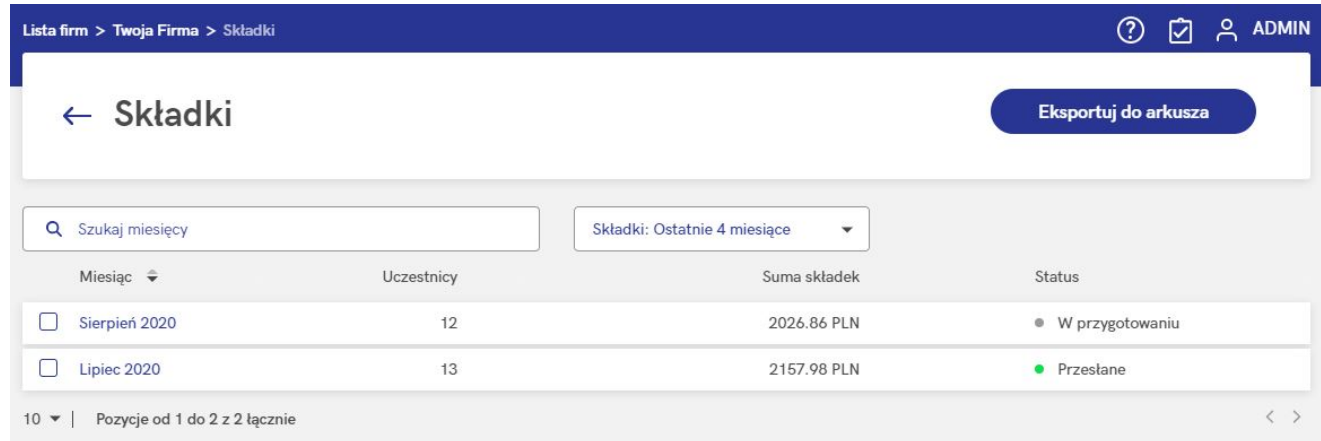

Na liście miesięcy składkowych dostępny jest filtr **Składki**, który umożliwia zawężenie wyświetlanej liczby miesięcy składkowych do 4 ostatnich, 12 ostatnich lub wyświetlenie wszystkich miesięcy składkowych.

W przypadku eksportu z listy składek danego miesiąca do arkusza przenoszone są dane takie jak: *imię i nazwisko pracownika, PESEL, podstawa składek, wartość składek, informacja o obniżeniu składek, status wysyłki, data utworzenia pliku ze składkami, składka podstawowa pracownika, składka dodatkowa pracownika, składka podstawowa pracodawcy,*

*składka dodatkowa pracodawcy, wymiana danych (tj. czy dane przesłano automatycznie czy poprzez wymianę plikową)*.

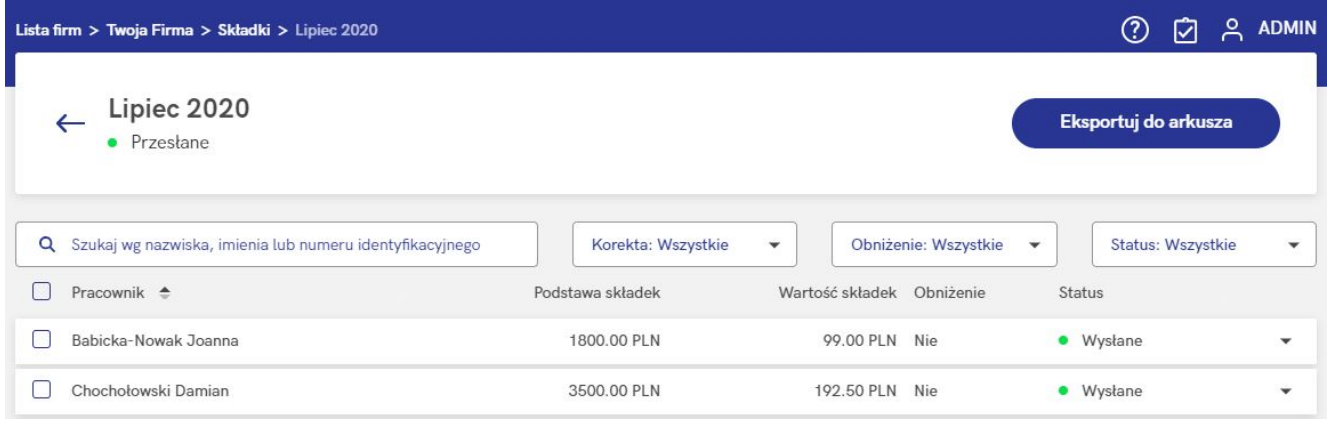

#### Uwaga

Funkcjonalność eksportu do arkusza służy do uzyskania pliku z danymi na potrzeby własnych analiz. Otrzymany w ten sposób plik **nie jest plikiem wymiany danych** z instytucją finansową.